# Отправка данных без GPS позиции

### Введение

#### **Отправка данных без GPS**

Холодный запуск устройства часто вызывает проблемы, т.к. устройство не отправляет данные. Таким образом пользователь неполучает новые значения параметров, до тех пор пока не будет установлена связь с GPS. Такое происходит в тех случаях когда устройство используется в местах с плохой покрываемостью GPS сигнала (под крышей, подземная парковка и т.п.), либо устройство отключается от источника питания либо устройство выключается во избежании истощения батареи. Частые холодные запуски приводят к потери данных с CAN линии, данных о регистрации водителей, данных с периферийного оборудования в начале поездки. Для решения данных проблем была добавлена новая функция, которая позволяет передавать данные без GPS позиции.

#### **GSM трекинг**

Если устройство теряет GPS позицию, нет возможности определить его позицию. Функция GSM трекинга позволяет определить приблизительное местонахождение в густонаселённой городской местности, где сигнал GNSS недоступен.

Данная функция может быть использована со следующими устройствами при наличии установленной новейшей прошивки:

- FM-Eco4 light/light+ and FM-Eco4 light 3G/light+ 3G
- $\bullet$  FM-Eco4/4+/UBI
- FM-Pro4 / 3G
- FM-Tco4 LCV / LCV 3G
- FM-Tco4 HCV / HCV 3G
- **FM-Plug4 – только GSM трекинг!**

Новейшая прошивка и конфигуратор доступны на интернет странице документации: [doc.ruptela.lt](file:///C:/Users/Artur%20Pileckij/Desktop/Akatrans/doc.ruptela.lt)

### Юридическая информация

Авторские права © 2017 Ruptela. Все права защищены. Воспроизведение, распространение, передача или хранение всего документа или его частей в любой форме без предварительного письменного разрешения Ruptela запрещается. Названия изделий и компаний, упомянутых в данном документе, являются торговыми марками или торговыми названиями соответствующих владельцев.

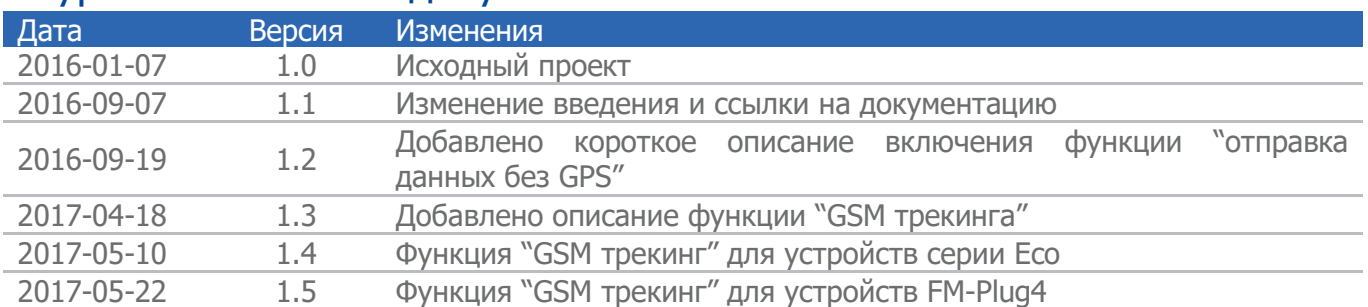

### Журнал изменений документа

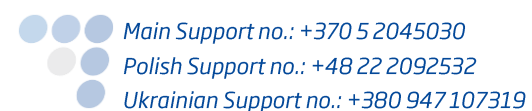

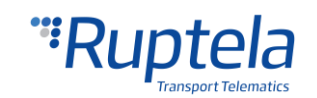

# Содержание

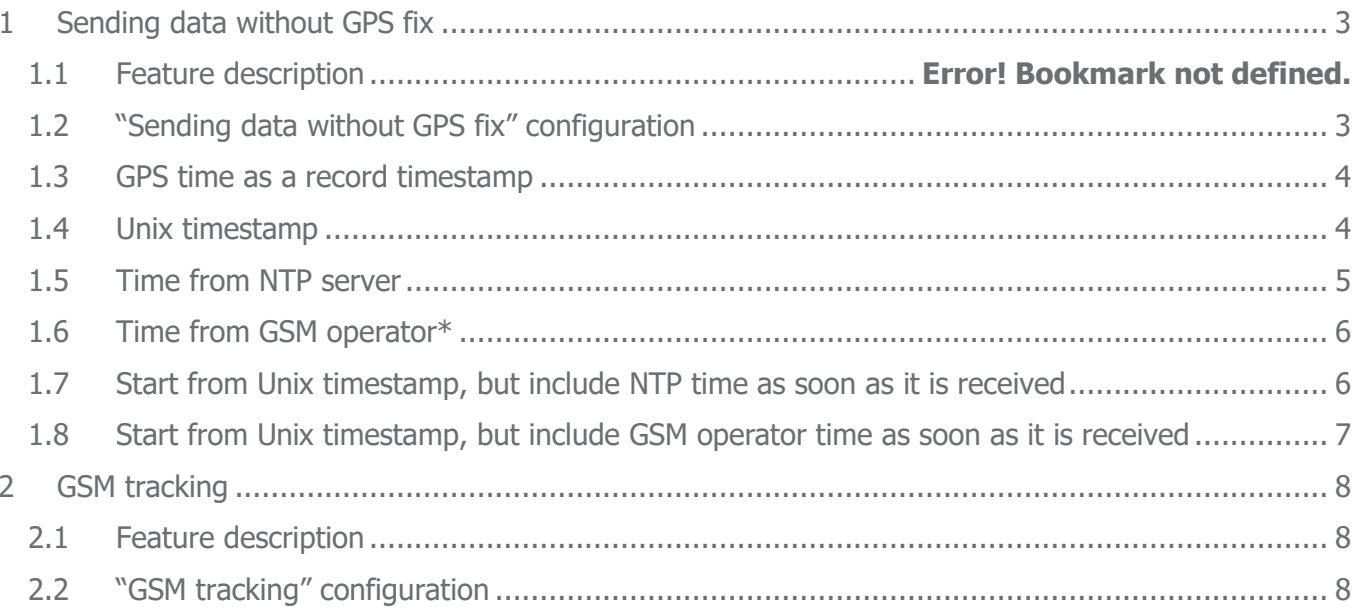

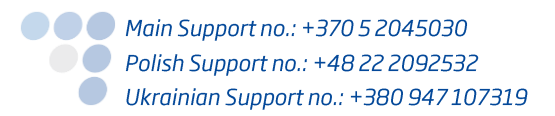

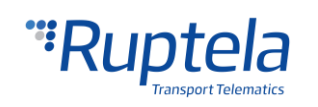

## <span id="page-2-0"></span>1 Отправка данных без GPS позиции

### 1.1 Описание функции

По умолчанию, FM устройства не собирают записи, если не установлена GPS позиция. Это происходит потому что устройству необходимо точное время с GPS. Когда оно недоступно, данные не собираются и не высылаются, что приводит к потере данных.

Введение данной функции позволяет FM устройству следить за точным временем несколькими способами:

- а) Считая временную метку, начиная от 946684800 в временной метке Unix. Временная метка Unix - это переменная времени, которая высчитывается начиная с 2000.01.01 00:00:00 (начиная с 946684800).
- b) Добавляя время GPS как только оно поступает. GPS вермя это когда время глобальной системы позиционирования используется для временной метки записи, до того как устанавливается GPS позиция.
- с) При помощи синхронизации времени с NTP сервером. NTP время время полученное с сервера от протокола времени сети.
- d) При помощи синхронизации времени с GSM оператором. Время GSM оператора время которое устройство получает от местного GSM оператора.

Функция отправка данных без GPS позиции работает на основе следующих правил:

- Функция может быть включена/выключена.
- Идентичные источники сробатывания событий используются для сбора данных без GPS позиции.

Сбор данных без GPS позиции может быть распознан со стороны сервера отсутствием координат  $(0xFF)$ .

#### Примечание

- Для предотврощения путаницы данных и других промлем с механизмом рапортов, функция должна поддерживатся програмным обеспечением сервера.
- Данная функция не работает с устройствами FM Tco/Pro с механизмом записи рапортов на SD карточку.
- Функция "Отправка данных без GPS" активируется только после перезагрузки GSM модема. Подготовьте конфигурацию и отправьте её на FM устройство. Перезагрузите FM устройство. Это перезагрузит GSM модем и активирует функцию "Отправка данных без GPS".

#### <span id="page-2-1"></span>Конфигурация функции "Отправка данных без GPS"  $1.2$

Следуйте дальнейшим указаниям для включения отправки данных без GPS позиции:

- 1. Запустите конфигуратор FM устройств и выберите модель вашего устройства.
- 2. В секции Общие настройки, найдите секцию Посылать данные без GPS и нажмите кнопку "Настройки".
- 3. Отметьте ячейку **Отправка данных без GPS** для включения функции.

● ● ● Main Support no.: +370 5 2045030 **O** Polish Support no.: +48 22 2092532 Ukrainian Support no.: +380 947 107319

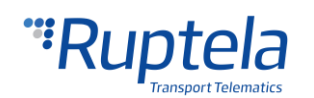

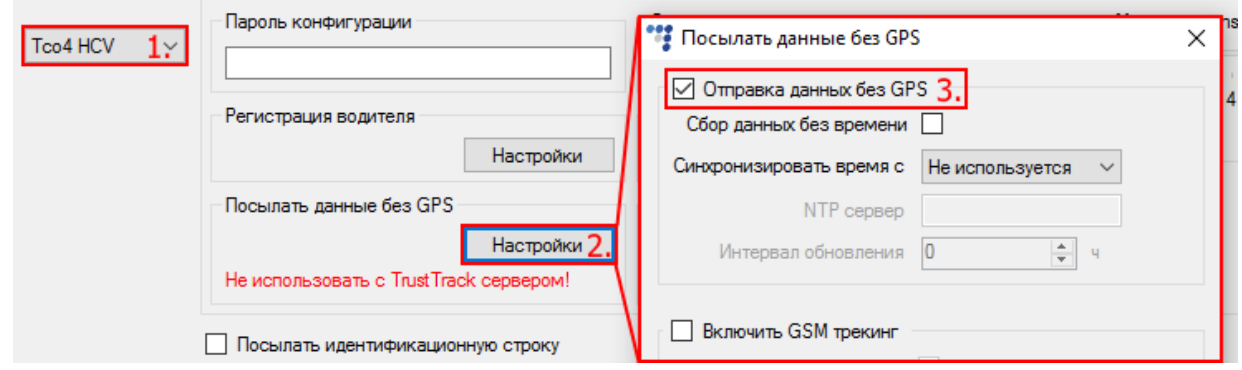

Существует несколько вариантов того, как данные могут быть переданы когда отсутствует GPS позиция, в зависимости от того, откуда поступает временная метка. Возможные варианты конфигурации описаны далее.

### <span id="page-3-0"></span>1.3 GPS время как временная метка

Если GPS позиции нет, но GPS время доступно, тогда устройство будет использовать GPS время как временную метку. После того как GPS позиция будет установлена, время синхронизируется.

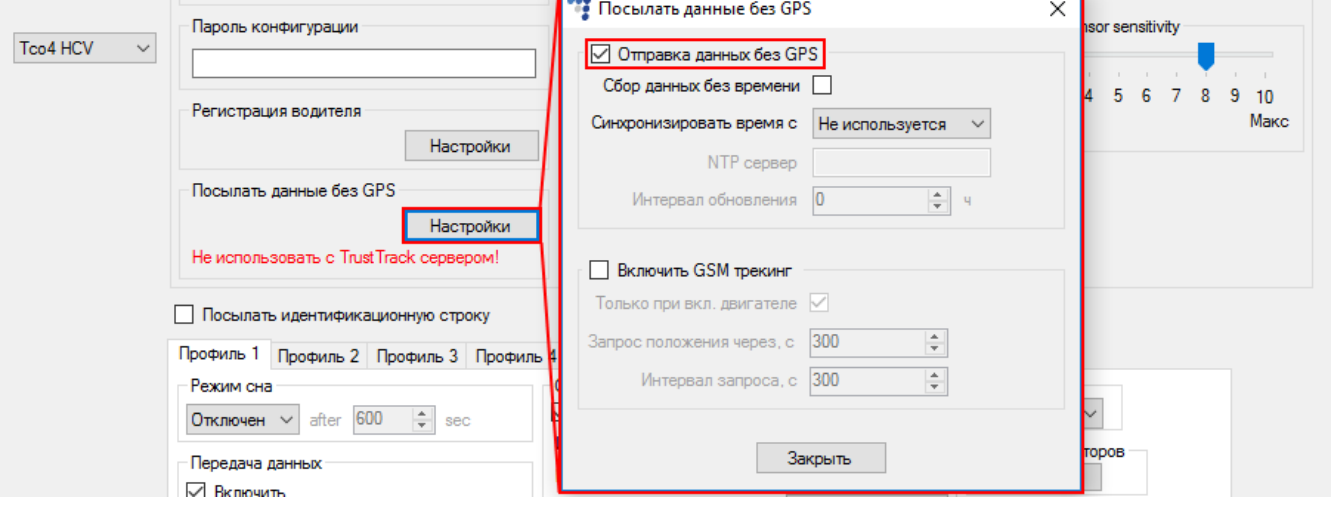

#### Примечание

Если GPS время доступно, то оно будет использоваться во всех случаях. GPS время имеет более высокий приоритет относительно других методов синхронизации времени, даже если в настройке указано использовать другой метод синхронизации (Unix, NTP, GSM и т.п.).

#### <span id="page-3-1"></span>1.4 Временная метка Unix

На холодном запуске, временная метка начинает отсчёт с временной метки Unix (начиная с 946684800). С каждой записью увеличивая временную метку в соответсвии в внешними часами. Последняя временная заметка которая использовалась для записи рапорта сохраняется во внутренней памяти. Это используется для того чтобы избежать получения двух записей с одинаковойо временной меткой после перезагрузки устройства. После перезагрузки отсчёт времени продолжается от последнего значения временной метки.

По умолчанию, если в любой момент устройство получит GPS время, оно будет использовано как временная метка записи. После получения GPS позиции, время синхронизируется.

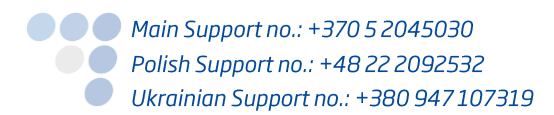

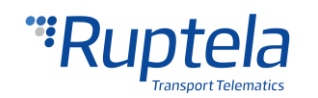

Для активации данного метода синхронизации времени выполните следующее:

- 1. В секции **Общие** настройки, найдите секцию **Посылать данные без GPS** и нажмите кнопку "Настройки".
- 2. Отметьте ячейку **Отправка данных без GPS**.
- 3. Отметьте ячейку **Сбор данных без времени**.

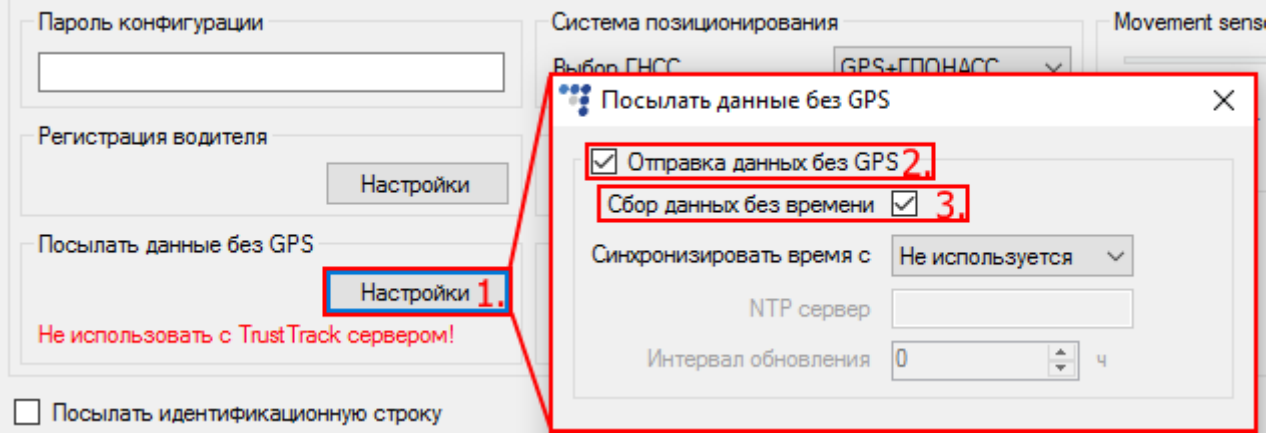

#### <span id="page-4-0"></span>1.5 Время с NTP сервера

Устройство связывается с NTP сервером для синхронизации данных. Первое – если сервер сконфигурирован в устройствк, второе – если сервер доступен. Когда время получено, RTC (Время реального времени) использует его для счёта следующих временных меток. Также существует возможность установить интервал обновления времени с NTP сервера.

По умолчанию, если устройство получило GPS время раньше чем поступило NTP время, GPS время будет использовано вместо NTP времени. По получению GPS позиции, время синхронизируется.

Для активации данного метода синхронизации времени, необходимо выполнить следующие действия:

- 1. В секции **Общие** настройки, найдите секцию **Посылать данные без GPS** и нажмите кнопку "Настройки".
- 2. Отметьте ячейку **Отправка данных без GPS**.
- 3. В выпадающем списке **Синхронизировать время с,** выберите **NTP**.
- 4. Далее введите адрес NTP сервера в окне **NTP сервер**. Адрес домена либо IP адрес может быть использован (максимум 40 символов).
- 5. **Интервал обновления** позволяет установить, как часто обновлять время с NTP сервера. Диапазон значений от 0 до 255 часов. По умолчанию значение установлено на 0. Если значение установлено на 0, то обновление не будет выполняться до следующего запуска устройства.

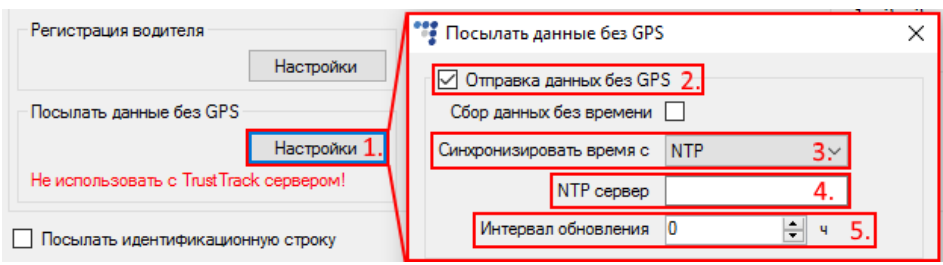

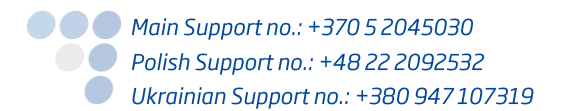

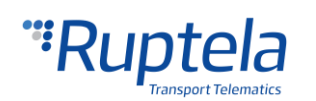

### <span id="page-5-0"></span>1.6 Время от GSM оператора\*

\*Зависит от оператора. Время будет получено только если GSM оператор его предоставляет.

Устройство выполняет проверку на наличие времени от GSM оператора, когда время получено, RTC (Часы реального времени) используют его для отсчёта дальнейших временных меток.

По умолчанию, если устройство получило GPS время раньше чем время GSM оператора, GPS время используется вместо GSM времени. По получению GPS позиции, время синхронизируется.

Для активации данного метода синхронизации времени, необходимо выполнить следующие действия:

- 1. В секции **Общие** настройки, найдите секцию **Посылать данные без GPS** и нажмите кнопку "Настройки".
- 2. Отметьте ячейку **Отправка данных без GPS**.
- 3. В выпадающем списке **Синхронизировать время с,** выберите **GSM**.

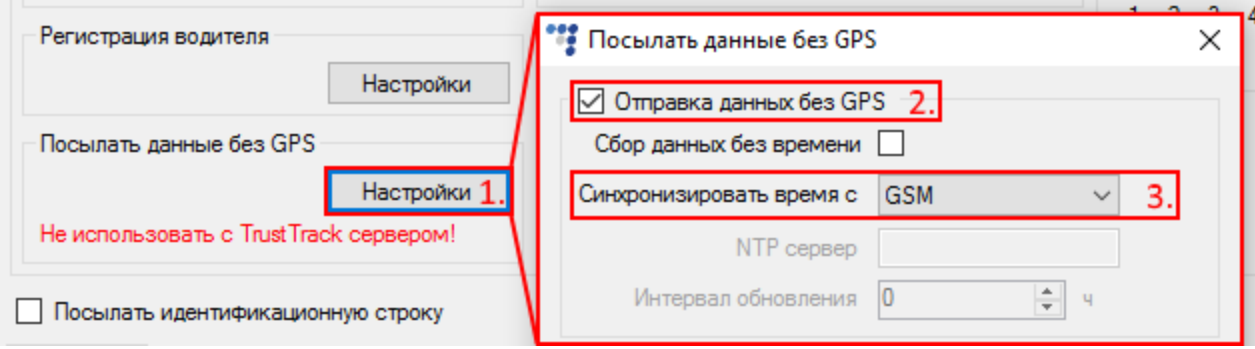

### <span id="page-5-1"></span>1.7 Начать с Unix временной метки, но переключится на NTP время, как только оно поступит.

Изначально, по запуску устройства, оно использует временную метку Unix, как описано ранее в разделе "Временная метка Unix", но как только на устройство поступает NTP время, устройство переключается на временную метку NTP.

Как и во всех предыдущих случаях, если GPS время поступает раньше чем NTP время, то GPS время будет использованно как временная метка. По получению GPS позиции, время синхронизируется.

Для активации данного метода синхронизации времени, необходимо выполнить следующие действия:

- 1. В секции **Общие** настройки, найдите секцию **Посылать данные без GPS** и нажмите кнопку "Настройки".
- 2. Отметьте ячейку **Отправка данных без GPS**.
- 3. Отметьте ячейку **Сбор данных без времени**.
- 4. В выпадающем списке **Синхронизировать время с,** выберите **NTP**.
- 5. Далее введите адрес NTP сервера в окне **NTP сервер**. Адрес домена либо IP адрес может быть использован (максимум 40 символов).
- 6. **Интервал обновления** позволяет установить, как часто обновлять время с NTP сервера. Диапазон значений от 0 до 255 часов. По умолчанию значение установлено на 0. Если

● ● ● Main Support no.: +370 5 2045030 ● Polish Support no.: +48 22 2092532 Ukrainian Support no.: +380 947 107319

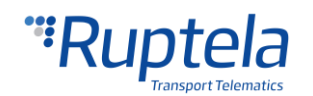

значение установлено на 0, то обновление не будет выполняться до следующего запуска устройства.

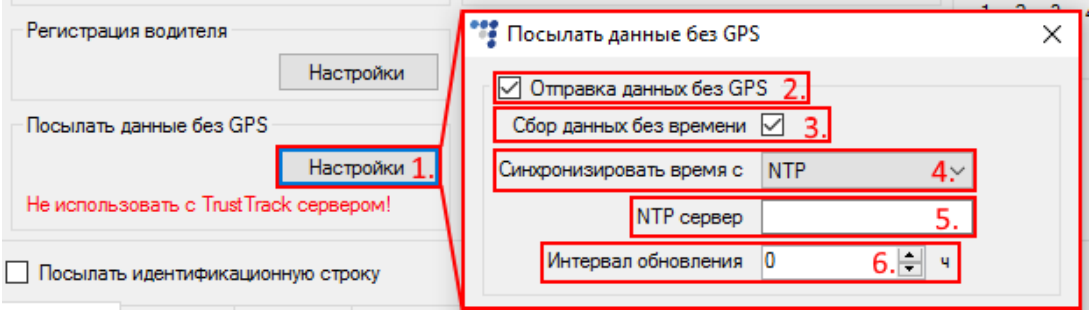

### <span id="page-6-0"></span>1.8 Начать с Unix временной метки, но переключится на время GSM оператора, как только оно поступит.

Изначально, по запуску устройства, оно использует временную метку Unix, как описано ранее в разделе "Временная метка Unix", но как только на устройство поступает время GSM оператора, устройство переключается на временную метку GSM.

Как и во всех предыдущих случаях, если GPS время поступает раньше чем время GSM оператора, то GPS время будет использованно как временная метка. По получению GPS позиции, время синхронизируется.

Для активации данного метода синхронизации времени, необходимо выполнить следующие действия:

- 1. В секции **Общие** настройки, найдите секцию **Посылать данные без GPS** и нажмите кнопку "Настройки".
- 2. Отметьте ячейку **Отправка данных без GPS**.
- 3. Отметьте ячейку **Сбор данных без времени**.
- 4. В выпадающем списке **Синхронизировать время с,** выберите **GSM**.

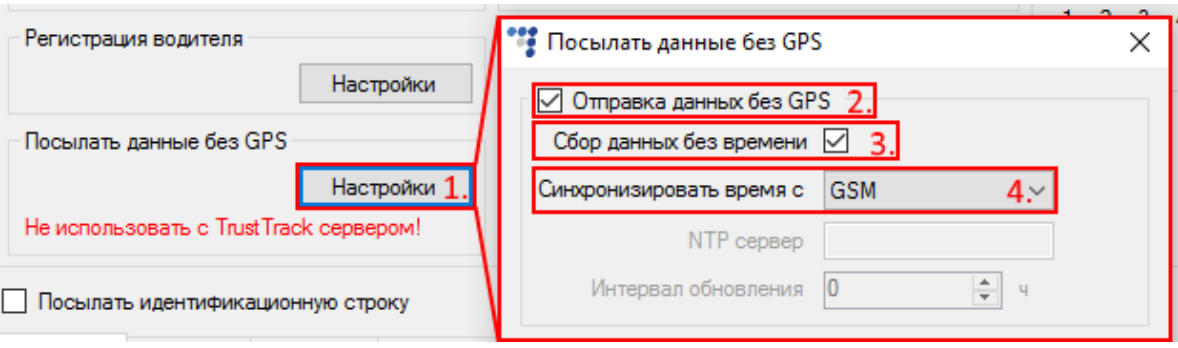

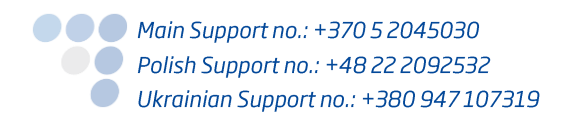

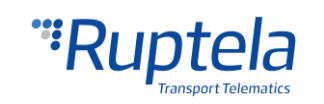

## <span id="page-7-0"></span>2 GSM трекинг

#### <span id="page-7-1"></span>2.1 Описание функции

Если устройство теряет связь с GPS, нет возможности определить место нахождение транспортного средства. Решение этой проблемы - новая функция GSM трекинга, которая может определить приблизительное место нахождение транспортного средства в густо населённой городской местности, где сигнал GNSS недоступен.

Для этого FM устройство использует службу Queclocator, которую предоставляет модем Quectel. Данная служба собирает информацию с близлежащих GSM станций и отправляет её на сервер Quectel. Полученный ответ содержит приблизительные координату устройство, но нет возможности определить точность позиционирования.

#### Примечание

Каждый запрос о позиции устройств, требует приблизительно 200 байт GPRS данных. Данная функция выключена по умолчанию, во избежание больших потерь данных трафика.

#### Главные принципы работы

- В устройстве должен работать внутренний таймер, прежде чем он сможет использовать функцию GSM трекинга:
	- GPS позиция должна быть установлена как минимум один раз, прежде чем сигнал GPS будет утерян;
	- Как альтернатива, должна быть включена синхронизация времени NTP или GSM оператора.
- Позиция с службы Queclocator поступает только после того как прошёл конфигурируемый период времени без GNSS позиции;
- Период времени между запросами о позиции устройства конфигурируемый;
- Когда FM устройство включилось, таймер для функции GSM трекинга начнёт отсчёт только после двух минут. В течении этого времени у GNSS модуля есть время для получения первой GPS позиции;
- Координаты которые получены от службы Queclocator отправляются на сервер в заголовке записи - тот же пакет как и координаты с GNSS. Разница только в том, что значение HDOP всегда равняется 0хFE;
- Как только GNSS сигнал станет достаточным, устройство переключится обратно в режим **GNSS трекинга:**
- Существует возможность сконфигурировать функцию GSM трекинга активироваться только когда зажигание включено.

#### Примечание

Данная функция в настоящее время не интегрирована с сервером и не должна быть использована с сервером TrustTrack.

#### <span id="page-7-2"></span>Конфигурация "GSM трекинга"  $2.2$

Следуйте дальнейшим указаниям для включения функции GSM трекинга:

- 1. Запустите конфигуратор FM устройств и выберите модель вашего устройства.
- 2. В секции Общие настройки, найдите секцию Посылать данные без GPS и нажмите кнопку "Настройки".

**O** *Main Support no.: +370 5 2045030* ● Polish Support no.: +48 22 2092532 Ukrainian Support no.: +380 947 107319

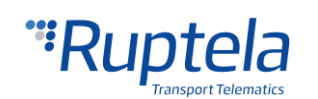

- 3. Отметьте ячейку **Включить GSM трекинг** для включения функции.
- 4. Отметьте ячейку **Только при включенном двигателе**, таким образом GSM трекинг будет отключен если зажигание будет выключено.
- 5. Интервал "**запроса положения через**" определяет как долго устройство будет ждать GNSS позиции, прежде чем запускать GSM трекинг. Диапазон значений от 30 до 43200 секунд. Значение по умолчанию 300 секунд.

#### Примечание

После включения FM устройства, таймер для GSM трекинга начинает отсчёт после двух минут.

6. Значение в "**Интервале запроса**" определят наименьший допустимый промежуток между различными запросами позиции. Диапазон значений от 30 до 43200 секунд. Значение по умолчанию 300 секунд.

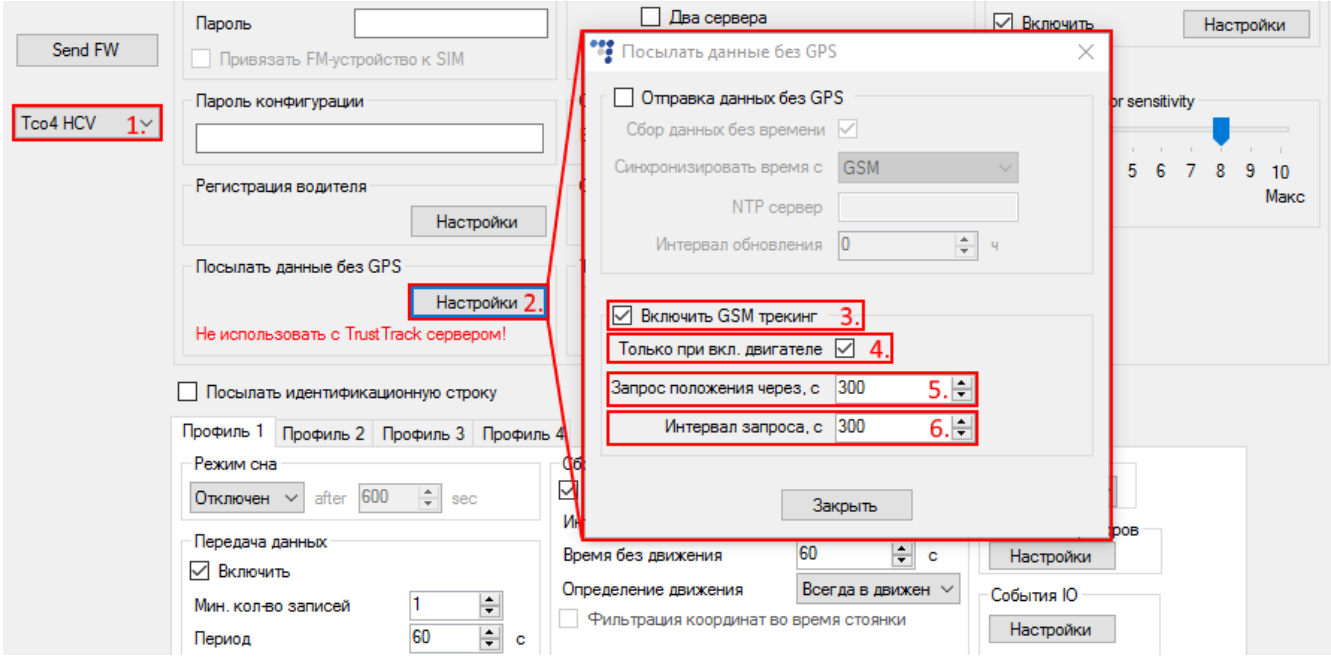

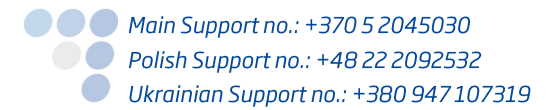

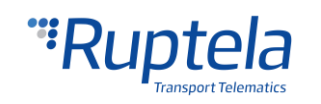